# **Interface: Wichtige Ansichten**

Das Medienarchiv der Künste verfügt über ein konsistentes Layout-Konzept, welche unterschiedliche Seitenansichten einfach voneinander unterscheiden lässt und dennoch wichtige Funktionen immer an der gleichen Position verfügbar macht.

#### **Willkommensseite**

Auf der Willkommensseite des Medienarchiv der Künste wird man durch ein Potpourri von Bildern begrüsst. Neben dem zentrieren Login-Fenster gibt es über die Hauptnavigation (grün hinterlegte Tabs) einen direkten Zugang zum [Erkunden-Bereich,](https://wiki.zhdk.ch/medienarchiv/doku.php?id=explore) der [Suche](https://wiki.zhdk.ch/medienarchiv/doku.php?id=search) und der Online-Hilfe.

 $\pmb{\times}$ 

Unterhalb dieses Bildpotpourris ist auf der Willkommensseite der [ZHdK-Katalog](https://wiki.zhdk.ch/medienarchiv/doku.php?id=explore) integriert und es werden sehenswerte bzw. die neuesten Inhalte abgebildet.

### **Basis-Layout**

#### $\pmb{\times}$

Neben der Willkommensseite, verfügt das Medienarchiv über ein konsistentes Basis-Layout, das sich in drei zentralen Interface-Zonen (Kopfleiste, Inhaltsbereich, Fusszeile) unterteilen lässt.

[Weitere Informationen zum Basis-Layout](https://wiki.zhdk.ch/medienarchiv/doku.php?id=layout)

### **Details des Interface**

Das Layout des Medienarchiv der Künste verfügt über eine Vielzahl generischer Funktionen, welche auf den unterschiedlichen Ansichten kontextbezogen dargestellt werden.

 $\pmb{\times}$ 

Alles Wissenswerte zu den einzelnen Interface-Funktionen finden Sie als kompakte Übersicht in einem separaten Hilfsartikel.

[Weitere Informationen zu Funktionen & Widgets](https://wiki.zhdk.ch/medienarchiv/doku.php?id=features)

### **Medieneintrag**

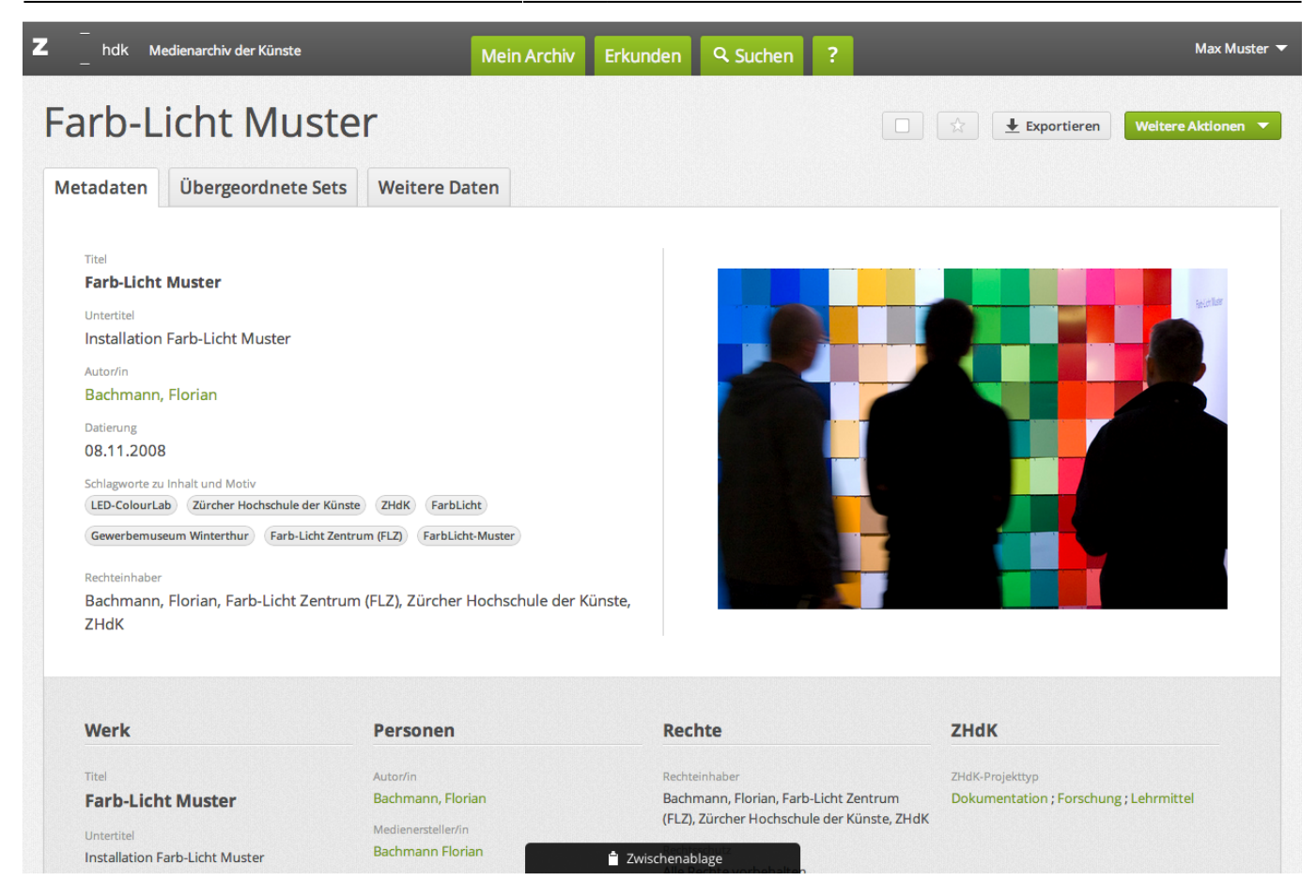

Im Medienarchiv der Künste dreht sich alles um Medieneinträge. Jeder Medieninhalt verfügt über eine eigene Detailansicht.

[Weitere Informationen zur Medieneintrag-Ansicht](https://wiki.zhdk.ch/medienarchiv/doku.php?id=media-entry)

#### **Set**

#### $\pmb{\times}$

Sets dienen im Medienarchiv dazu, einzelne Medieneinträge zu einer Gruppe zu bündeln. Sets verfügen ebenfalls über eine eigene Detailansicht.

[Weitere Informationen zur Set-Ansicht](https://wiki.zhdk.ch/medienarchiv/doku.php?id=set)

#### **Mein Archiv**

Diese Ansicht bietet Ihnen eine Vielzahl von Zugängen zu Ihren eigenen Inhalten.

[Weitere Informationen zur Ansicht "Mein Archiv"](https://wiki.zhdk.ch/medienarchiv/doku.php?id=mycontent)

## **Erkunden**

 $\pmb{\times}$ 

Über die Ansicht "Erkunden" finden Sie unterschiedliche Zugänge zu überraschenden Inhalten im Medienarchiv der Künste.

[Weitere Informationen zur Ansicht "Erkunden"](https://wiki.zhdk.ch/medienarchiv/doku.php?id=explore)

From: <https://wiki.zhdk.ch/medienarchiv/>- **Support Medienarchiv**

Permanent link: **<https://wiki.zhdk.ch/medienarchiv/doku.php?id=interface&rev=1365174774>**

Last update: **05.04.2013 17:12**

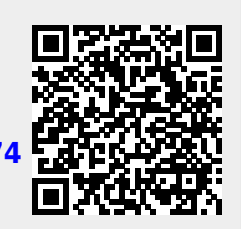